# Analýza a vizualizace ekonomických dat

*Michal Kvasnička a Štěpán Mikula*

#### **Co se naučíte?**

Tento dokument ukazuje několik příkladů toho, co se můžete naučit v předmětu Analýza a vizualizace ekonomických dat. Celý dokument je vytvořen pomocí RMarkdownu (13. přednáška), který umožňuje do jednoho souboru spojit psaný text a analýzu dat. Na zdrojový kód, který byl použit pro vytvoření této stránky se můžete podívat [zde.](https://is.muni.cz/auth/el/1456/podzim2016/BPE_AVED/um/62799066/priklad_analyzy_a_vizualizace_dat.Rmd)

### **Data a základní operace s daty**

Co je náplní kurzu prakticky ukážeme na datasetu "diamonds", který obsahuje údaje o 53940 diamantech. Data jsou uložena v tabulce, která je uložena v tabulce (data.frame) diamonds v následujícím formátu:

diamonds %>% **print**(n=5)

```
## Source: local data frame [53,940 x 10]
##
## carat cut color clarity depth table price x y z
## (dbl) (fctr) (fctr) (fctr) (dbl) (dbl) (int) (dbl) (dbl) (dbl)
## 1 0.23 Ideal E SI2 61.5 55 326 3.95 3.98 2.43
## 2 0.21 Premium E SI1 59.8 61 326 3.89 3.84 2.31
## 3 0.23 Good E VS1 56.9 65 327 4.05 4.07 2.31
## 4 0.29 Premium I VS2 62.4 58 334 4.20 4.23 2.63
## 5 0.31 Good J SI2 63.3 58 335 4.34 4.35 2.75
## .. ... ... ... ... ... ... ... ... ... ...
```
Program R umožňuje s daty lehce manipulovat. Jednoduše si můžete zúžit původní data podle vybraných kritérií. Například se můžeme podívat na cenu a váhu u nejlépe zbarvených kamenů:

diamonds %>% **filter**(color=="D") %>% **select**(color,price,carat) %>% **print**(n=5)

```
## Source: local data frame [6,775 x 3]
##
## color price carat
## (fctr) (int) (dbl)
## 1 D 357 0.23
## 2 D 402 0.23
## 3 D 403 0.26
## 4 D 403 0.26
## 5 D 403 0.26
## .. ... ... ...
```
Data lze i jednoduše řadit. Například je možné se podívat na ty nejdražší kameny:

diamonds %>% **arrange**(**desc**(price)) %>% **print**(n=5)

```
## Source: local data frame [53,940 x 10]
##
## carat cut color clarity depth table price x y z
## (dbl) (fctr) (fctr) (fctr) (dbl) (dbl) (int) (dbl) (dbl) (dbl)
## 1 2.29 Premium I VS2 60.8 60 18823 8.50 8.47 5.16
## 2 2.00 Very Good G SI1 63.5 56 18818 7.90 7.97 5.04
## 3 1.51 Ideal G IF 61.7 55 18806 7.37 7.41 4.56
## 4 2.07 Ideal G SI2 62.5 55 18804 8.20 8.13 5.11
## 5 2.00 Very Good H SI1 62.8 57 18803 7.95 8.00 5.01
## .. ... ... ... ... ... ... ... ... ... ...
```
Jednotlivé operace lze kombinovat do větších celků. Například je možné vybrat nejdražší kámen pro každou barvu:

diamonds %>% **group\_by**(color) %>% **arrange**(**desc**(price)) %>% **slice**(1L)

```
## Source: local data frame [7 x 10]
## Groups: color [7]
##
## carat cut color clarity depth table price x y z
## (dbl) (fctr) (fctr) (fctr) (dbl) (dbl) (int) (dbl) (dbl) (dbl)
## 1 2.19 Ideal D SI2 61.8 57 18693 8.23 8.49 5.17
## 2 2.02 Very Good E SI1 59.8 59 18731 8.11 8.20 4.88
## 3 1.71 Premium F VS2 62.3 59 18791 7.57 7.53 4.70
## 4 2.00 Very Good G SI1 63.5 56 18818 7.90 7.97 5.04
## 5 2.00 Very Good H SI1 62.8 57 18803 7.95 8.00 5.01
## 6 2.29 Premium I VS2 60.8 60 18823 8.50 8.47 5.16
## 7 3.01 Premium J SI2 60.7 59 18710 9.35 9.22 5.64
```
Data lze jednoduše agregovat. Například spočítat průměrnou cenu pro každou barvu kamenů.

diamonds %>% **group\_by**(color) %>% **summarise**(average\_price=**mean**(price,na.rm=TRUE))

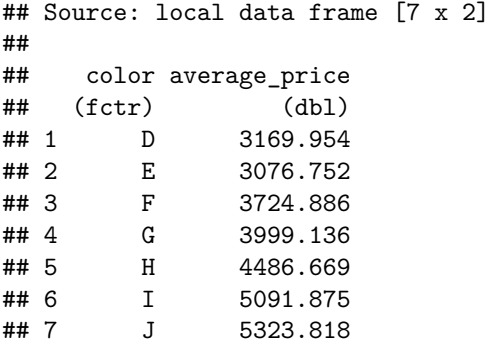

Kritéria lze i kombinovat. Následující tabulka obsahuje průměrnou cenu kamene pro kombinaci barvy a řezu (pro stručnost je vypsáno jen prvních 10 řádků):

diamonds %>% **group\_by**(color,cut) %>% **summarise**(average\_price=**mean**(price,na.rm=TRUE)) %>% **print**(n=10)

## Source: local data frame [35 x 3]

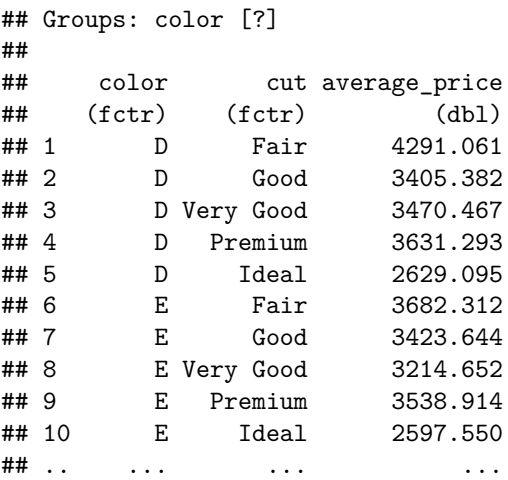

## **Vykreslení dat**

R obsahuje mocné nástroje pro vizualizaci dat a jejich vztahů. Například odhad hustoty rozdělení ceny pro jednotlivé řezy kamenů.

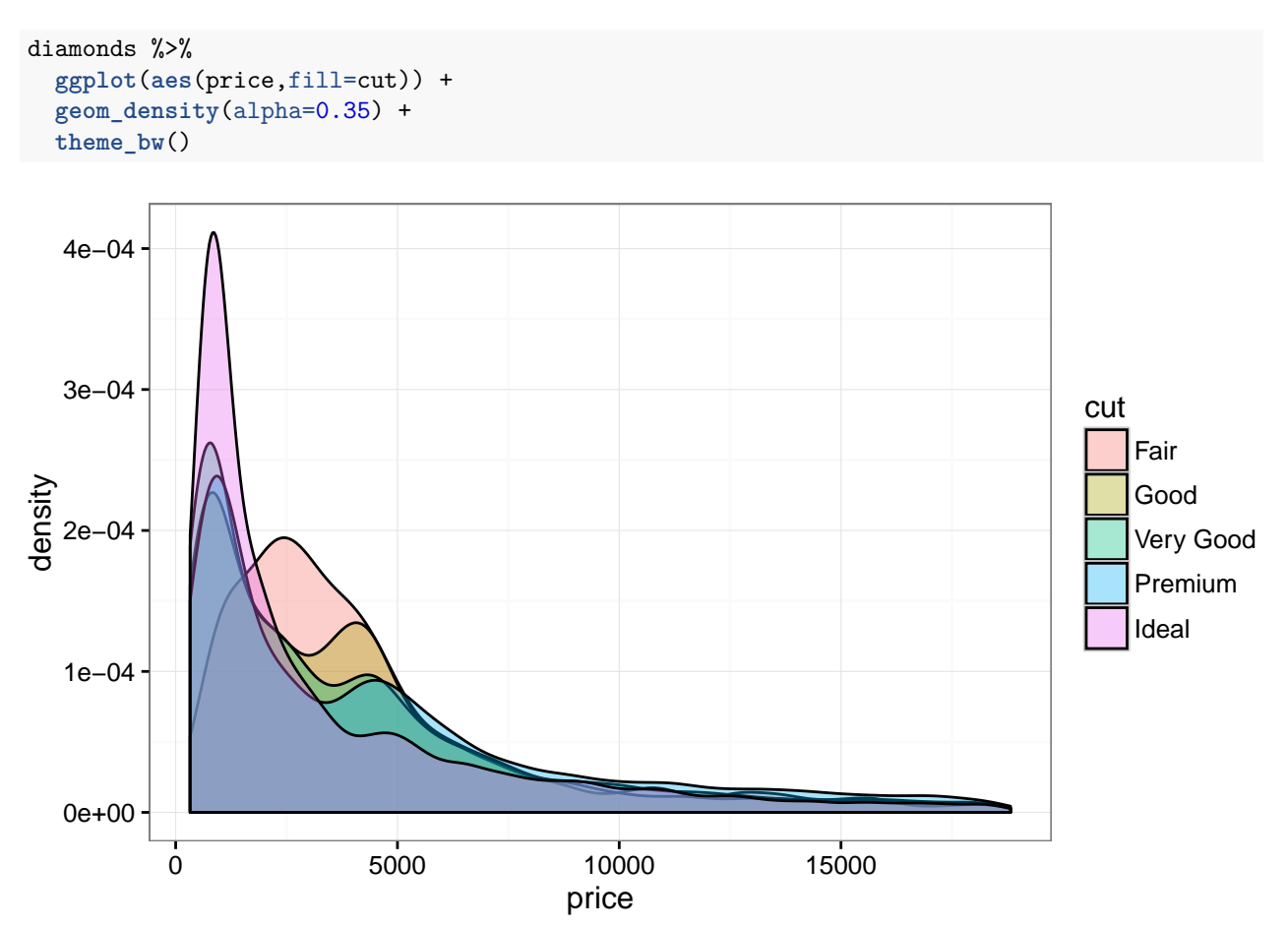

Vzhled grafů lze modifikovat a přidávat dodatečné funkce – v tomto případě vyhlazení. Všimněte si, že R nemá problém s češtinou.

```
diamonds %>%
  ggplot(aes(x=carat,y=price)) +
  geom_point(alpha=0.05) +
  geom_smooth() +
  xlab("váha") + ylab("cena") +
  theme_bw()
```
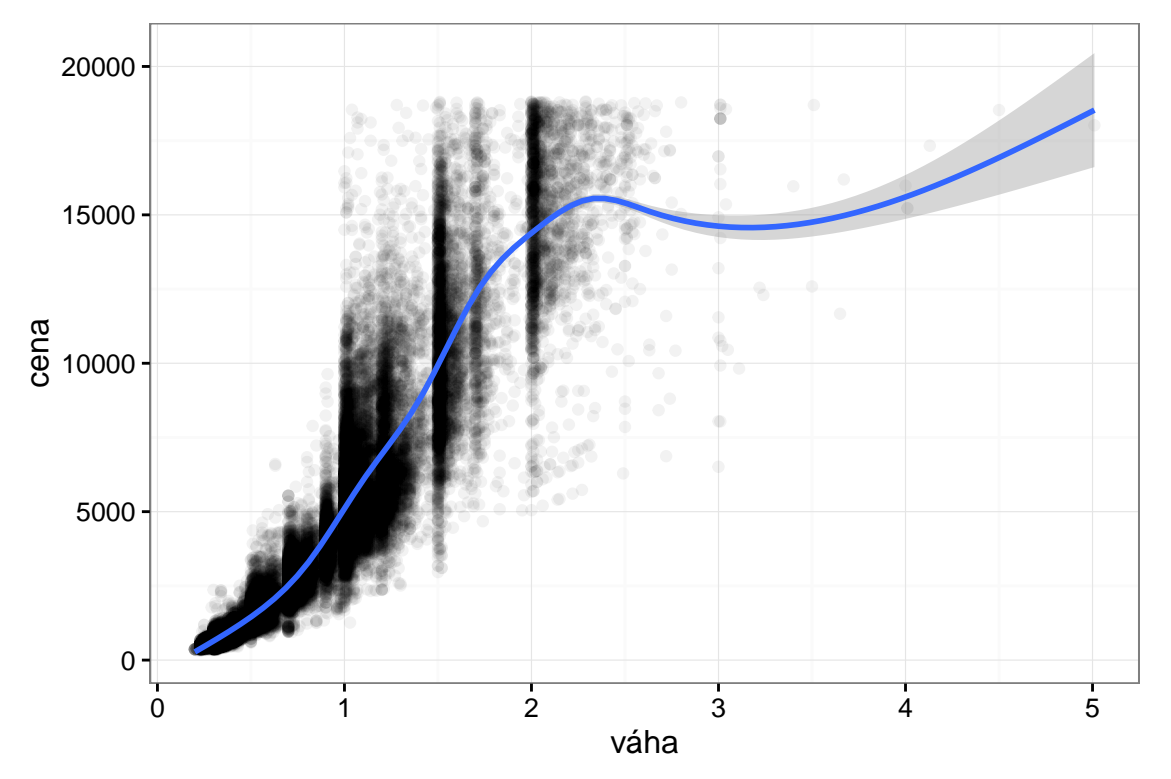

Vykreslovat lze i vztahy kategoriálních proměnných. Například vztah ceny podle barvy kamene ve formě boxplotu. . .

```
diamonds %>%
  ggplot(aes(color,y=price)) +
  geom_boxplot() +
  theme_bw()
```
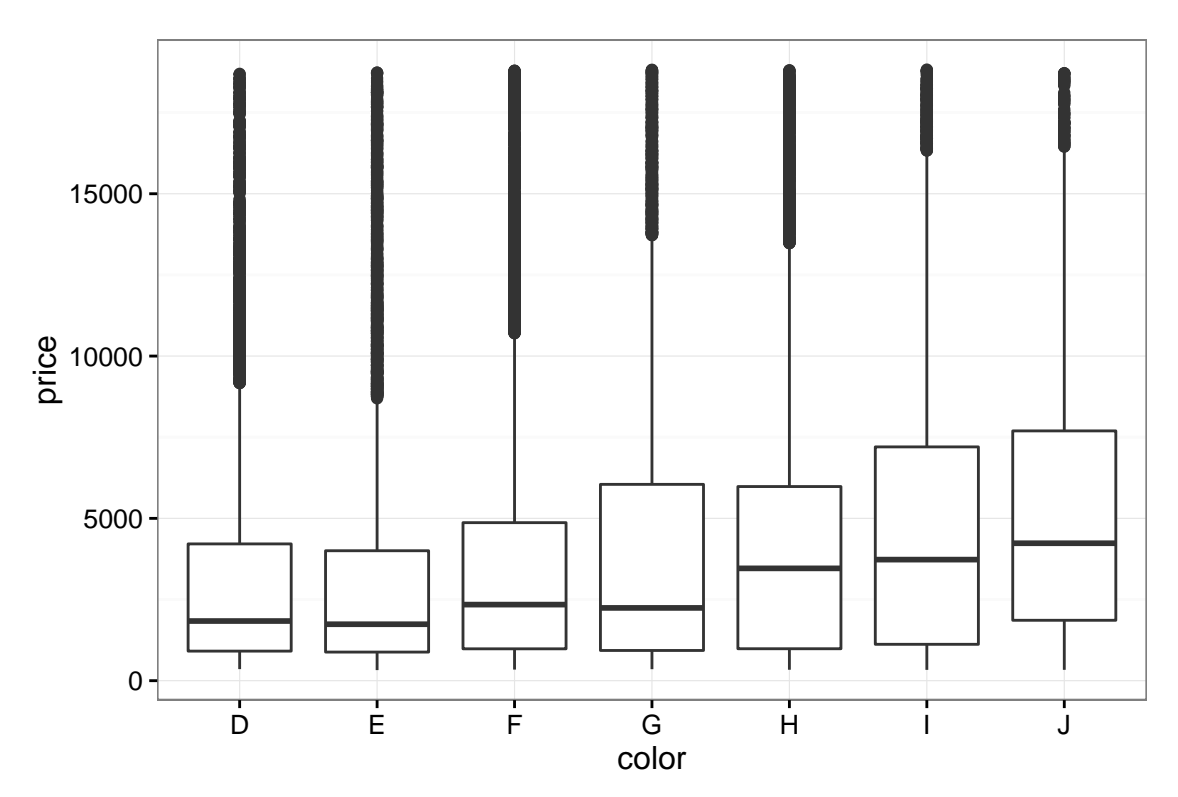

. . . nebo vykreslením zvláštního grafu pro každou barvu.

```
diamonds %>%
  ggplot(aes(x=carat,y=price)) +
  geom_point(alpha=0.05) +
 facet_wrap(~color) +
  theme_bw()
```
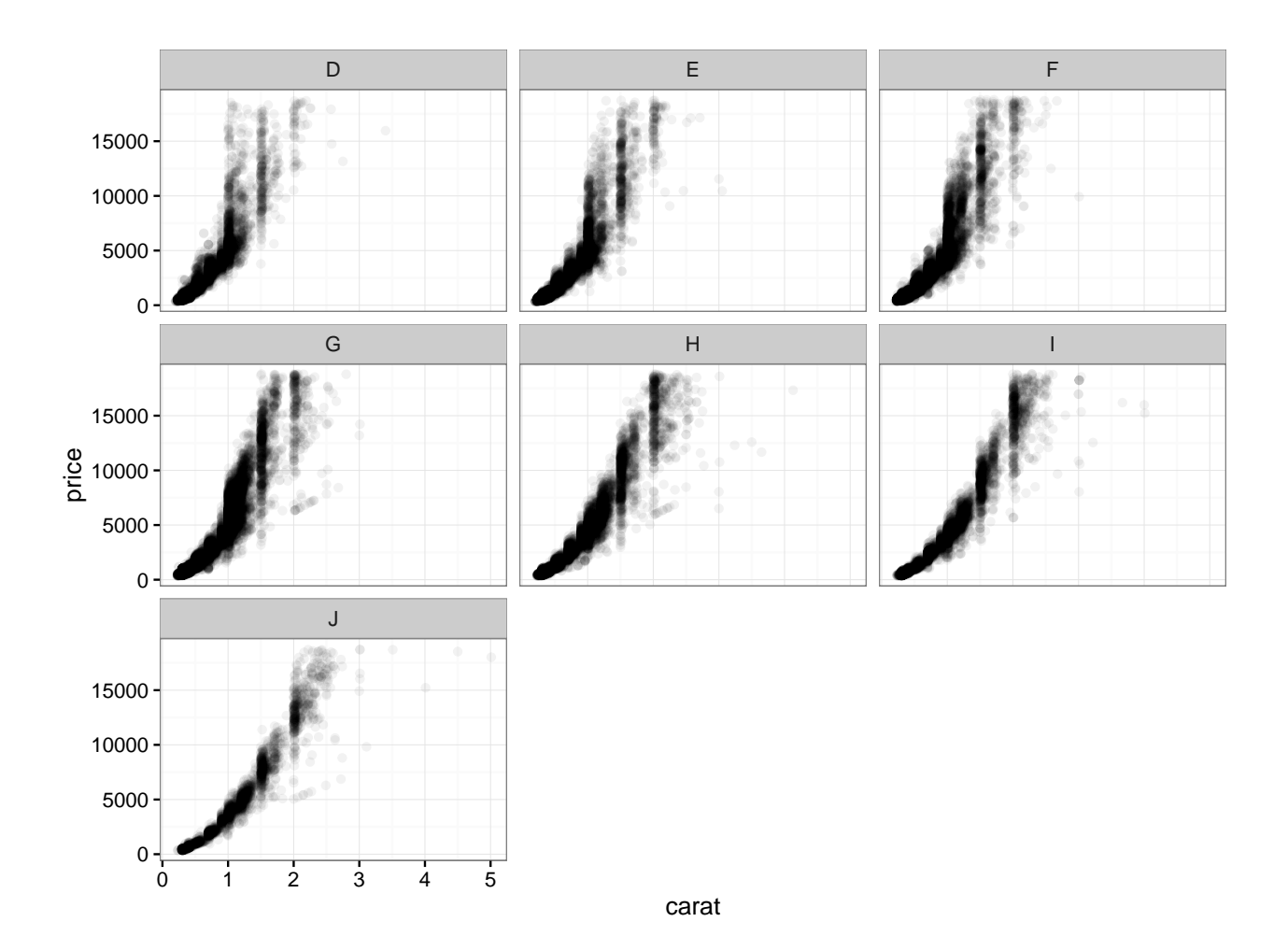

## **Regrese**

V diplomových a bakalářských pracích budete často potřebovat provést kvantitativní analýzu dat. S R to není problém. Například ukážeme odhad rovnice vysvětlující cenu diamantů jejich charakteristikami (váhou, řezem, barvou, jasností a velikostí):

*price* =  $\alpha + \beta carat + \gamma \textbf{cut} + \epsilon table + \epsilon$ 

```
model <- price ~ carat + cut + table
lm(model, diamonds) -> em
```
Proměnné cut, color a clarity jsou kategoriální. R je automaticky převede na vektor umělých proměnných (a jednu z nich vypustí). Výsledky regrese se dají zobrazit v přehledné tabulce:

Často potřebujete porovnat model odhadnuté v různých specifikacích. Například by mohlo být zajímavé nahradit proměnnou table jiným měřítkem velikosti kamene.

```
model <- list(
  model,
  model %>% update(.~.-table+depth),
  model %>% update(.~.-table+x),
  model %>% update(.~.-table+y),
  model %>% update(.~.-table+z)
```

| price<br>7,878.923***<br>(14.046)<br>1,202.788***<br>(26.920) |
|---------------------------------------------------------------|
|                                                               |
|                                                               |
|                                                               |
|                                                               |
|                                                               |
| $-546.624***$                                                 |
| (23.350)                                                      |
| 348.862***                                                    |
| (20.494)                                                      |
| 58.297***                                                     |
| (16.495)                                                      |
| $-19.843***$                                                  |
| (3.551)                                                       |
| $-1,555.609***$                                               |
| (205.597)                                                     |
| 53,940                                                        |
| 0.857                                                         |
| 0.857                                                         |
| 1,511.034                                                     |
| 53,676.410***                                                 |
|                                                               |

Table 1:

## **lapply**(model,function(x) **lm**(x, data=diamonds)) -> em

A výsledky lze opět porovnat v přehledné tabulce. . .

)

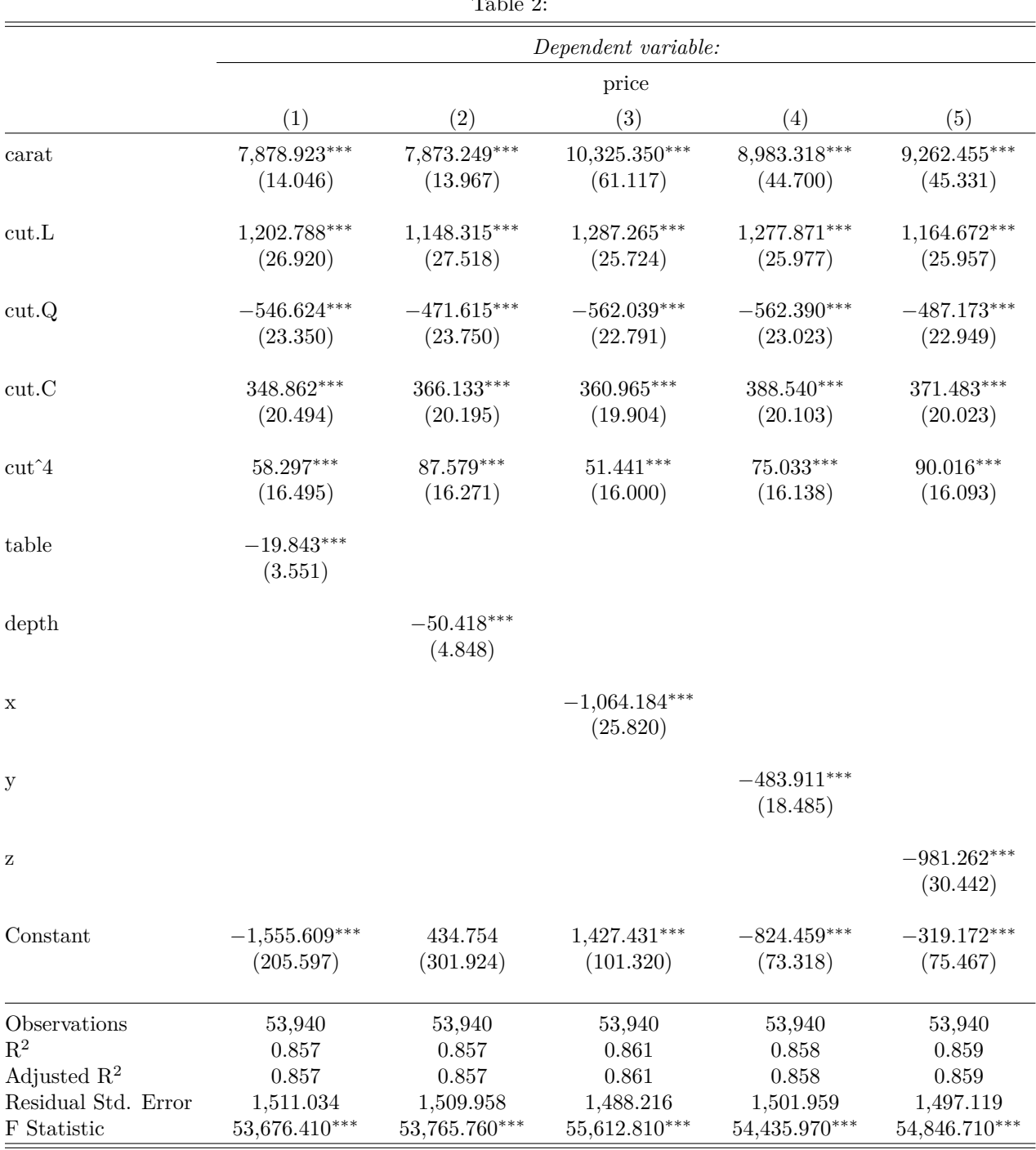

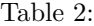

*Note:*